## УТВЕРЖДЕН RU.17701729.22003-04 33 ЛУ

# ПРОГРАММНЫЙ КОМПЛЕКС АСОНИКА-К

## **Система АСОНИКА-К-ЗИП (расчет и оптимизация запасов в комплектах ЗИП)**

## **Руководство программиста**

**RU.17701729.22003-04 33** 

**(на** *CD***–дисках)**

**Листов 19**

2015

Литера

#### **АННОТАЦИЯ**

Система АСОНИКА-К-ЗИП создана в обеспечение ГОСТ РВ 20.39.302-98 «Комплексная система общих технических требований. Аппаратура, приборы, устройства и оборудование военного назначения. Требования к программам обеспечения надёжности» [1].

Математические модели и методы расчёта полностью соответствуют ГОСТ РВ 27.1.03-2005 «Надёжность военной техники. Оценка и расчёт запасов в комплектах ЗИП» [2] и РДВ 319.01.19-98 «Комплексная система общих технических требований. Аппаратура, приборы, устройства и оборудование военного назначения. Методики оценки и расчёта запасов в комплектах ЗИП» [3].

Основные функции:

- расчёт запасов одноуровневых и двухуровневых комплектов запасных частей, изделий и принадлежностей (ЗИП), обеспечивающих заданный уровень показателя достаточности;

расчёт запасов одноуровневых и двухуровневых комплектов ЗИП, удовлетворяющих заданному ограничению по суммарным затратам;

- расчёт показателей достаточности для заданного количества составных частей.

Система АСОНИКА-К-ЗИП предназначена для проектирования комплектов ЗИП для вновь разрабатываемой (или модернизируемой) радиоэлектронной аппаратуры, приборов, устройств и оборудования военного назначения, а так же для оценки уровня достаточности запасов в комплектах ЗИП, представленных на испытание опытных образцов (аппаратуры, приборов и устройств).

Система АСОНИКА-К-ЗИП может применяться так же для проведения уточняющих (корректирующих) расчётов оптимальных запасов в одиночных и групповых комплектах ЗИП и в двухуровневых системах ЗИП на любых стадиях их жизненного цикла.

В Руководстве приведен порядок инсталляции Системы АСОНИКА-К-ЗИП на рабочих станциях пользователей.

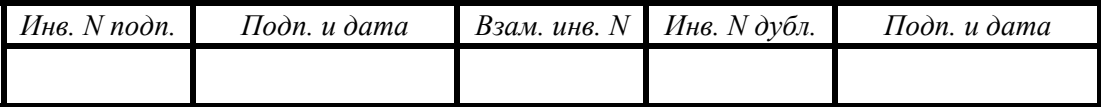

Руководство содержит *19* л., *12* рис.

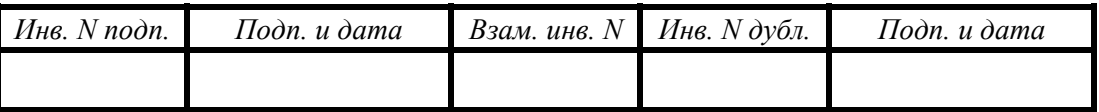

# **СОДЕРЖАНИЕ**

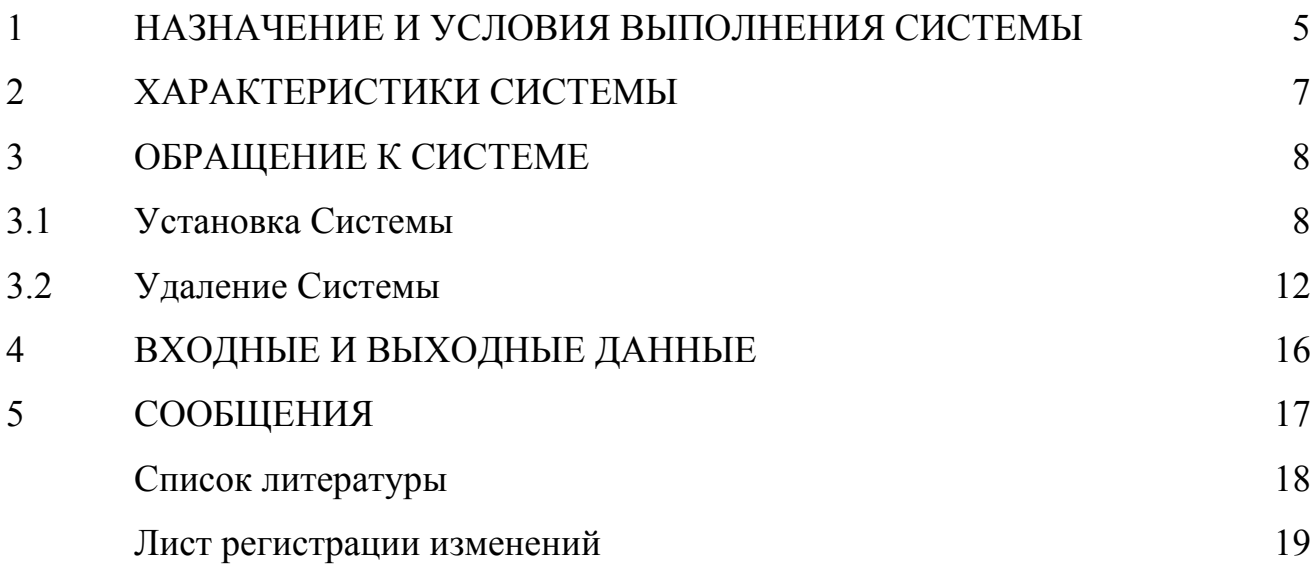

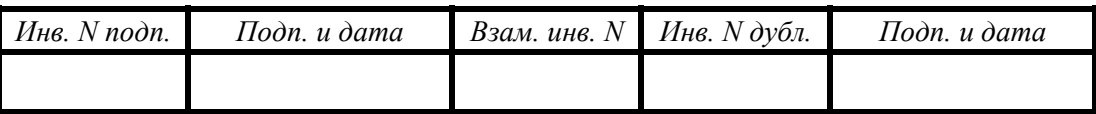

#### 1. НАЗНАЧЕНИЕ И УСЛОВИЯ ВЫПОЛНЕНИЯ СИСТЕМЫ

1.1. Назначение: Система АСОНИКА-К-ЗИП предназначена для расчётов одноуровневых и двухуровневых комплектов ЗИП. Система АСОНИКА-К-ЗИП создана на основе математических моделей и методов расчёта, приведенных в ГОСТ РВ 27.1.03-2005 «Надёжность военной техники. Оценка и расчёт запасов в комплектах ЗИП» [2] и РДВ 319.01.19-98 «Комплексная система общих технических требований. Аппаратура, приборы, устройства и оборудование военного назначения. Методики оценки и расчёта запасов в комплектах ЗИП» [3].

Основными особенностями Системы являются:

- доступность пользователям, не имеющих специальных знаний в области теории надёжности и программирования на ЭВМ;

- визуализация представления типовых структур систем ЗИП;

- оформление результатов расчёта в виде Формуляров, приведенных в [3];

- сохранение файлов-отчётов в форматах \*.*rtf*, \*.*xls* и \*.*html*;

1.2. Основные возможности Системы:

расчёт запасов одноуровневых и двухуровневых комплектов ЗИП, обеспечивающих заданный уровень показателя достаточности;

расчёт запасов одноуровневых и двухуровневых комплектов ЗИП, удовлетворяющих заданному ограничению по суммарным затратам;

- расчёт показателей достаточности для заданного количества запасных частей.

1.3. Основные характеристики. Базовая версия Системы АСОНИКА-К-ЗИП была реализована под операционную систему *Windows* и получила обозначение АСОНИКА-К-ЗИП.

 1.4. Ограничения, накладываемые на область применения программы. Область применения Системы АСОНИКА-К-ЗИП определяется ограничениями, накладываемыми моделями и методами расчёта, приведенными в

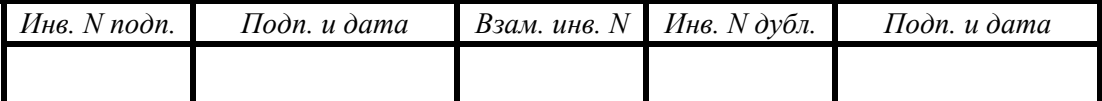

ГОСТ РВ 27.1.03-2005 [2] и РДВ 319.01.19-98 [3], среди которых наиболее важными являются следующие:

- схема расчёта надёжности изделия должна представлять собой «последовательное» соединение компонентов;

закон распределения времени наработки до отказа компонентов экспоненциальный;

- структурная схема системы ЗИП должна быть представлена в виде одной из «типовых» схем, приведенными в РД В 319.01.19-98 [3];

- стратегии пополнения и их параметры должны соответствовать «типовым» стратегиям, приведенными в РДВ 319.01.19-98 [3].

1.5. Условия применения Системы:

Требования к техническим средствам и программному обеспечению:

Компьютер *IBM*/*PC*-совместимый.

Минимальная конфигурация:

- процессор - не ниже *PENTIUM III* с тактовой частотой не менее 833 *mHz*;

*HDD* - не менее 100 *Mb* свободного места;

*RAM* - не менее 256 *Mb*;

- операционная система *XP professional SP*1, 2 или 3, с установленным *Microsoft Word, Excel* 2003.

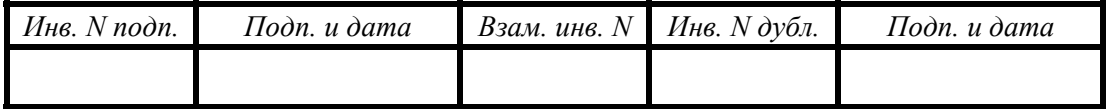

### 2. ХАРАКТЕРИСТИКИ СИСТЕМЫ

2.1. Временные характеристики. Время обработки команд пользователя Системой зависит от технических характеристик компьютера. Для минимальной конфигурации (см. п. 1.5), в среднем, оно составляет не более 1-2 [с].

2.3. Режим работы. Система работает в интерактивном режиме обработки команд пользователя.

2.2. Средства контроля. Система содержит встроенные средства контроля правильности ввода исходной информации.

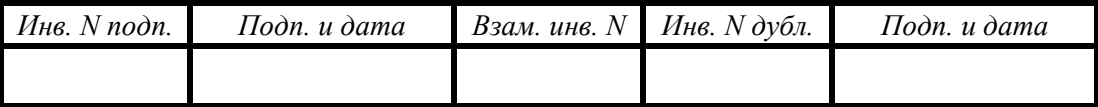

#### 3. ОБРАЩЕНИЕ К СИСТЕМЕ

При первом обращении к Системе АСОНИКА-К-ЗИП её необходимо установить на рабочую станцию пользователя.

### 3.1. Установка Системы

Перед запуском программы установки Системы АСОНИКА-К-ЗИП закройте все работающие приложения. Чтобы установить Систему АСОНИКА-К-ЗИП, вставьте лазерный диск «АСОНИКА-К-ЗИП» выберете файл «*setup.exe*» или ждите появления подсказки.

После запуска программы установки откроется мастер установки Системы АСОНИКА-К-ЗИП, который поможет установить необходимые файлы на компьютер.

Сама инсталляция состоит из следующих этапов:

При запуске программы установки появится окно (см. рис. 3.1).

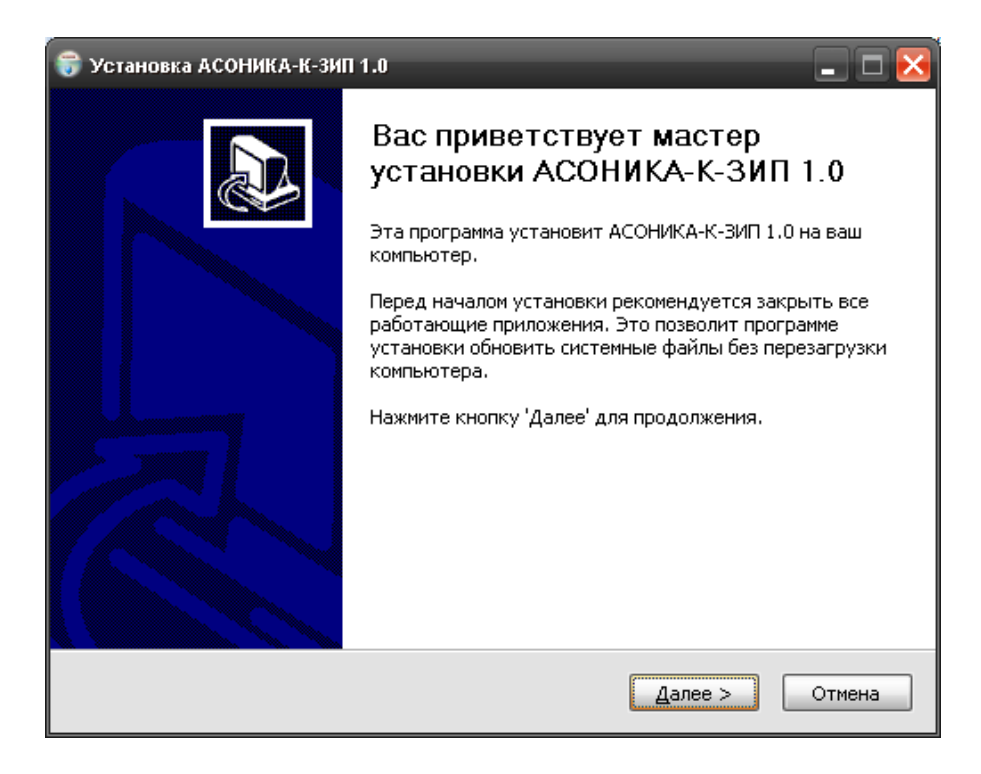

Рис. 3.1. Установка Системы АСОНИКА-К-ЗИП: Начало установки

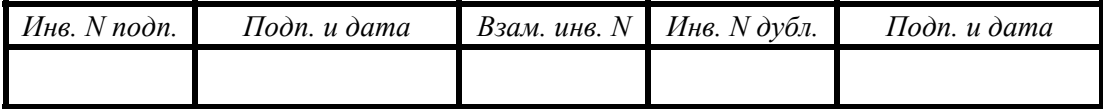

- Для продолжения установки нажмите кнопку «Далее».
- В появившемся окне (см. рис. 3.2.) внимательно прочтите лицензионное соглашение. Если Вы принимаете его условия, поставьте в соответствующем месте галочку и нажмите кнопку «Далее». Если условия лицензии Вы не принимаете, то установка Системы будет прекращена.

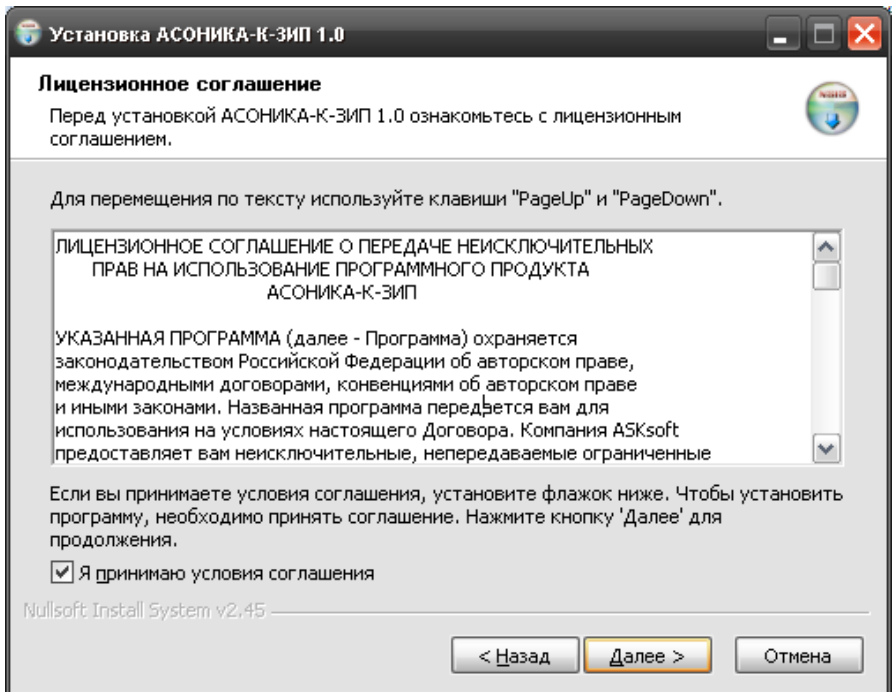

Рис. 3.2. Лицензионное соглашение

В появившемся окне (см. рис. 3.3) выберите директорию установки Системы АСОНИКА-К-ЗИП, затем нажмите «Далее».

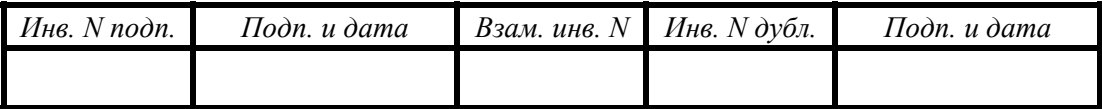

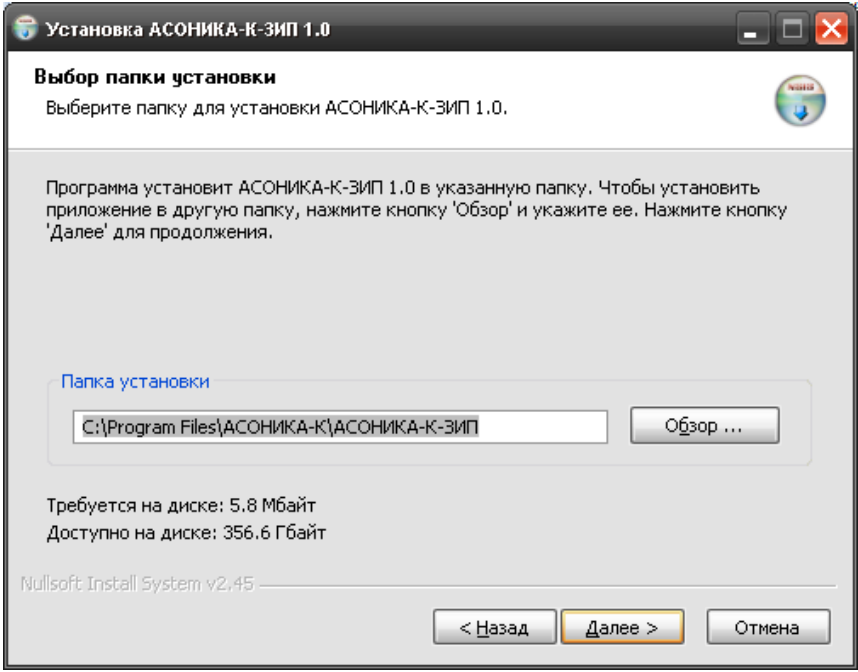

Рис. 3.3. Выбор директории установки Системы

Чтобы выбрать другую папку, нажмите кнопку «Обзор» (см. рис. 3.4).

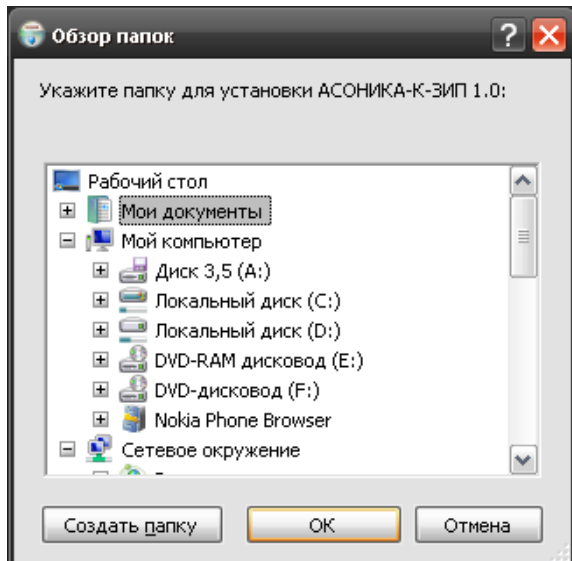

Рис. 3.4. Выбор директории, куда будет установлена Система АСОНИКА-К-ЗИП

Выполнив операцию, нажмите кнопку «Далее».

В появившемся окне (см. рис. 3.5) Вы можете выбрать папку для размещения ярлыков Системы. (Рекомендуется оставить папку по умолчанию).

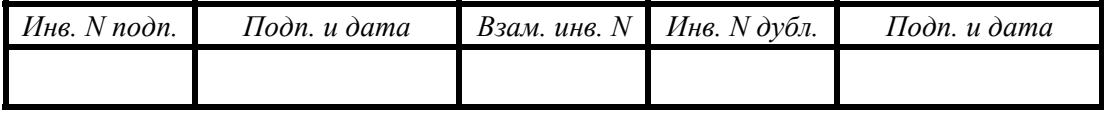

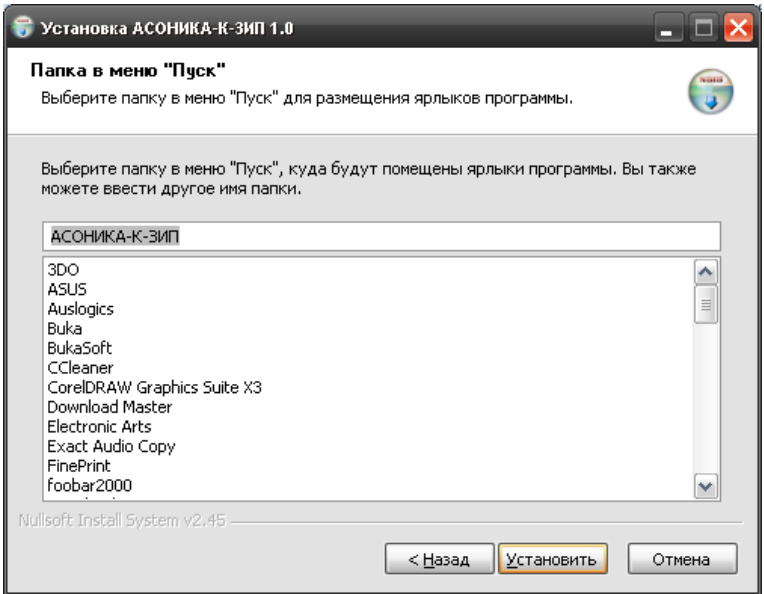

Рис. 3.5. Выбор папки для размещения ярлыков Системы

- Нажмите кнопку «Установить» чтобы начать установку.
- По окончанию установки нажмите кнопку «Готово». Для автоматического запуска Системы после установки поставьте «галочку» напротив слов «Запустить АСОНИКА-К-ЗИП» (см. рис. 3.6).

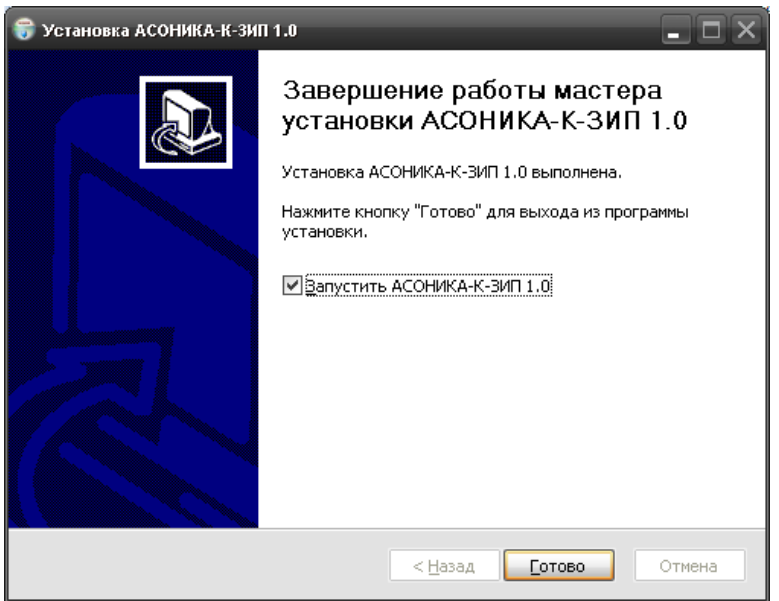

Рис. 3.6. Завершение работы мастера установки Системы АСОНИКА-К-ЗИП

На этом установка Системы АСОНИКА-К-ЗИП завершена.

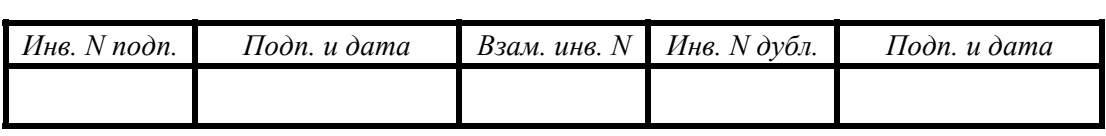

### 3.2. Запуск Системы

При первом запуске Системы АСОНИКА-К-ЗИП следуйте, пожалуйста, приведенным ниже инструкциям.

- Откройте папку *ASONIKA-K-ZIP* на диске C:\.
- При первом запуске Система предложит перезагрузить компьютер (см. рис. 3.7). Это действие является не обязательным и проводится по Вашему личному усмотрению.

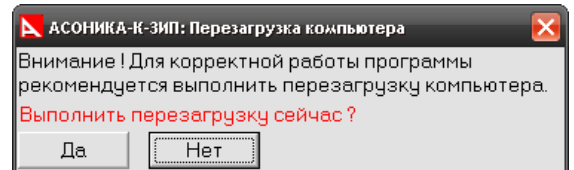

Рис. 3.7 Окно перезагрузки

Для продолжения запуска Системы необходимо пройти процесс регистрации. Процесс регистрации Системы выполняется только при её первом запуске. Для этого:

 В появившемся окне (см. рис. 3.8) Вы должны ввести уникальный серийный номер Системы (уникальный серийный номер указан на установочном диске).

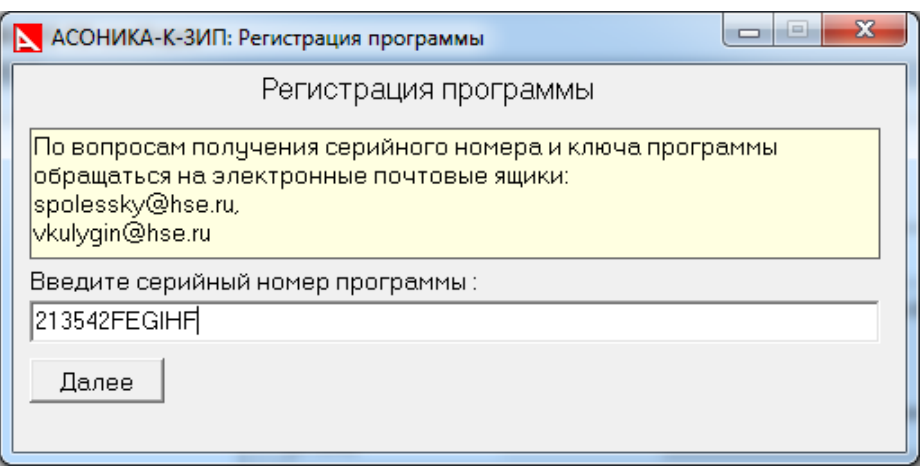

Рис. 3.8. Регистрация Системы. Ввод серийного номера

После ввода уникального серийного номера нажмите кнопку «Далее».

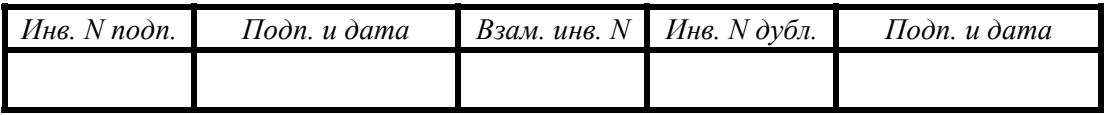

 В появившемся окне (см. рис.3.9) будет выведен уникальный код подтверждения регистрации.

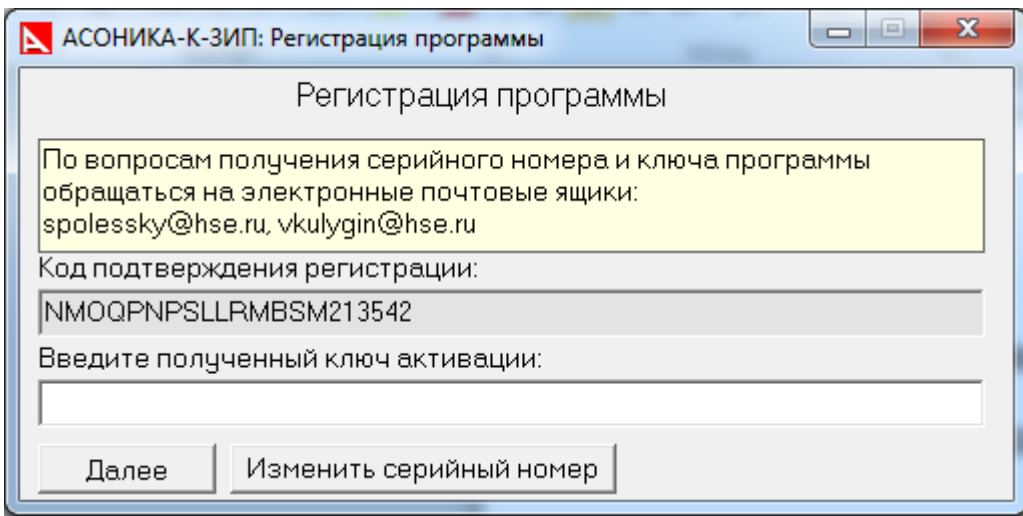

Рис. 3.9. Регистрация программы. Окно подтверждения регистрации

Этот код Вам необходимо выслать на адрес электронной почты spolessky@hse.ru или vkulygin@hse.ru.

После этого на Вашу электронную почту будет выслан уникальный ключ активации Системы.

 Введите полученный уникальный ключ в поле активации и нажмите «Далее». На этом процесс регистрации Системы завершен.

Если напротив слов «Запустить АСОНИКА-К-ЗИП» Вы поставили «галочку» (см. рис. 3.6), то Система запустится автоматически и откроется окно начала работы с Системой АСОНИКА-К-ЗИП (см. рис. 3.10).

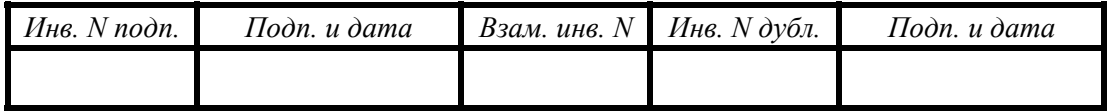

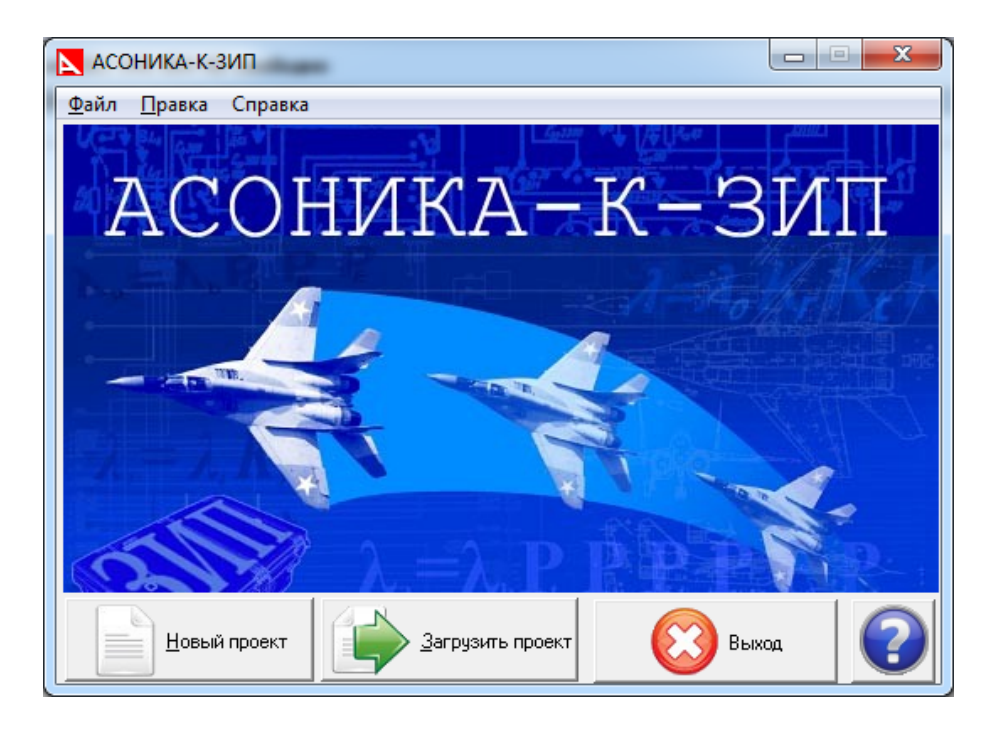

Рис. 3.10. Окно начала работы с Системой АСОНИКА-К-ЗИП

При последующих запусках Системы это окно открывается сразу.

## 3.3. Удаление Системы

Перед запуском программы удаления Системы АСОНИКА-К-ЗИП закройте все работающие приложения. Чтобы удалить Систему АСОНИКА-К-ЗИП, вставьте лазерный диск «АСОНИКА-К-ЗИП», выберете файл «*AKZIPUninstall.exe*» или ждите появления подсказки.

В появившемся окне (см. рис. 3.11) нажмите кнопку «Да».

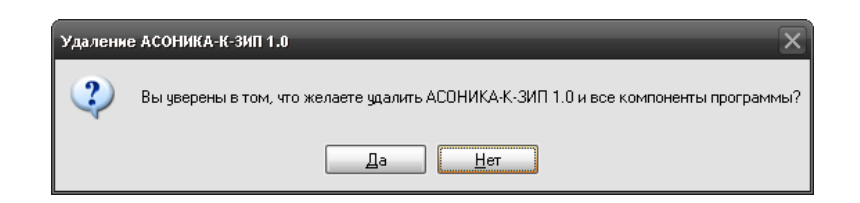

Рис. 3.11. Удаление Системы. Окно подтверждения удаления

 По окончанию процесса удаления Системы нажмите «Ок» (см. рис. 3.12) для выхода из программы.

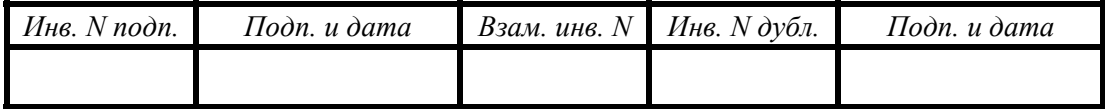

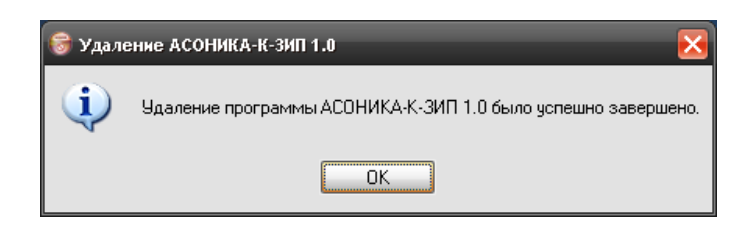

Рис. 3.12. Удаление Системы. Окно сообщение об успешном удалении

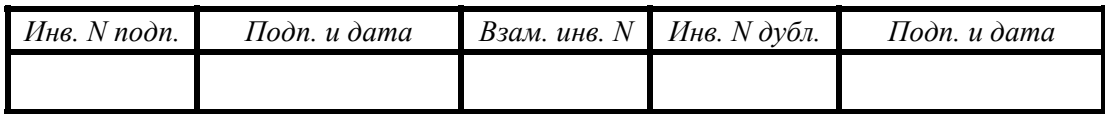

## 4. ВХОДНЫЕ И ВЫХОДНЫЕ ДАННЫЕ

Входными данными для инсталляции и настройки Системы являются коды доступа и пути к папкам размещения файлов ресурсов Системы (см. п. 3).

Выходными данными являются сообщения о выполнении шагов инсталляции и проверок правильности настройки Системы.

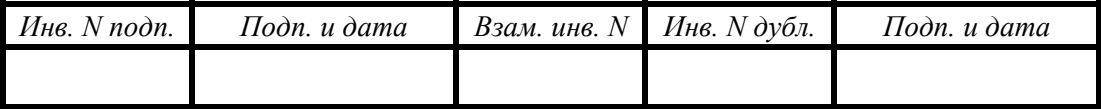

# 5. СООБЩЕНИЯ

Сообщения Системы, которые выводятся на терминал в ходе инсталляции и размещения файлов ресурсов Системы приведены выше, в п. 3.

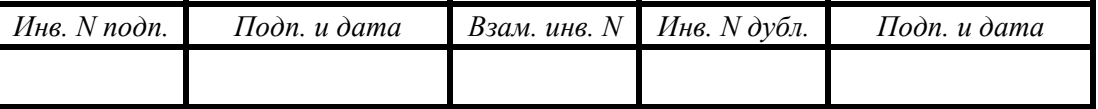

#### Список литературы

- 1. ГОСТ РВ 20.39.302-98. Комплексная система общих технических требований. Аппаратура, приборы, устройства и оборудование военного назначения. Требования к программам обеспечения надёжности.
- 2. ГОСТ РВ 27.1.03-2005. Надёжность военной техники. Оценка и расчёт запасов в комплектах ЗИП.
- 3. РДВ 319.01.19-98. Комплексная система общих технических требований. Аппаратура, приборы, устройства и оборудование военного назначения. Методики оценки и расчёта запасов в комплектах ЗИП.

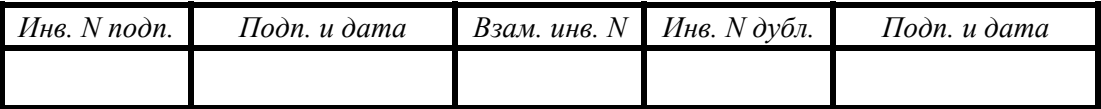

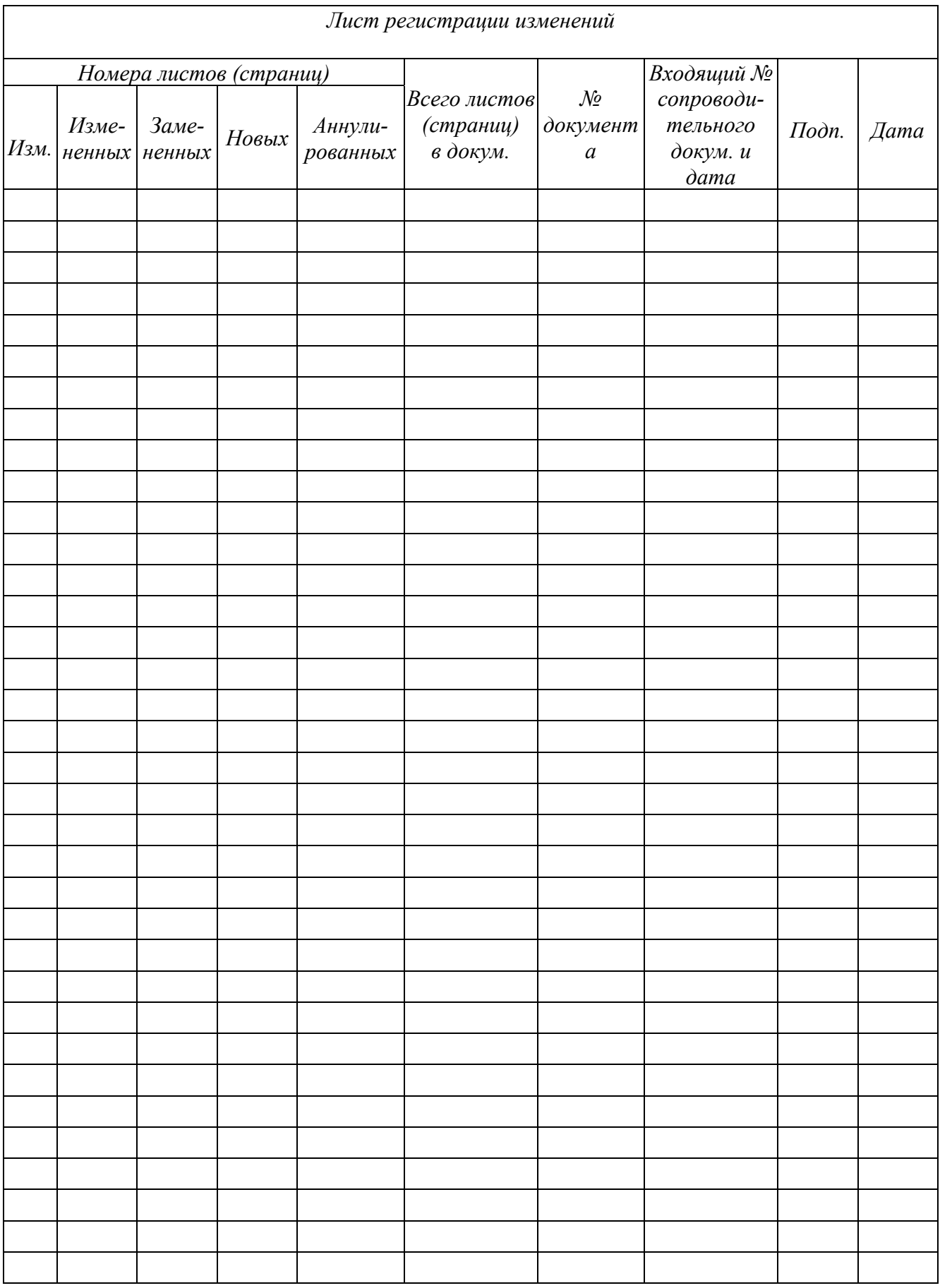

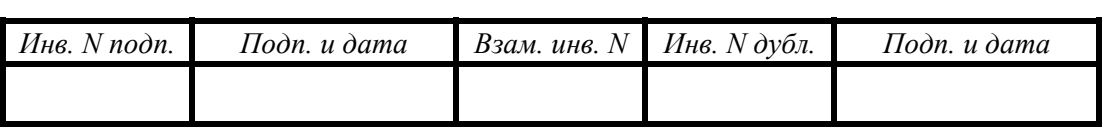